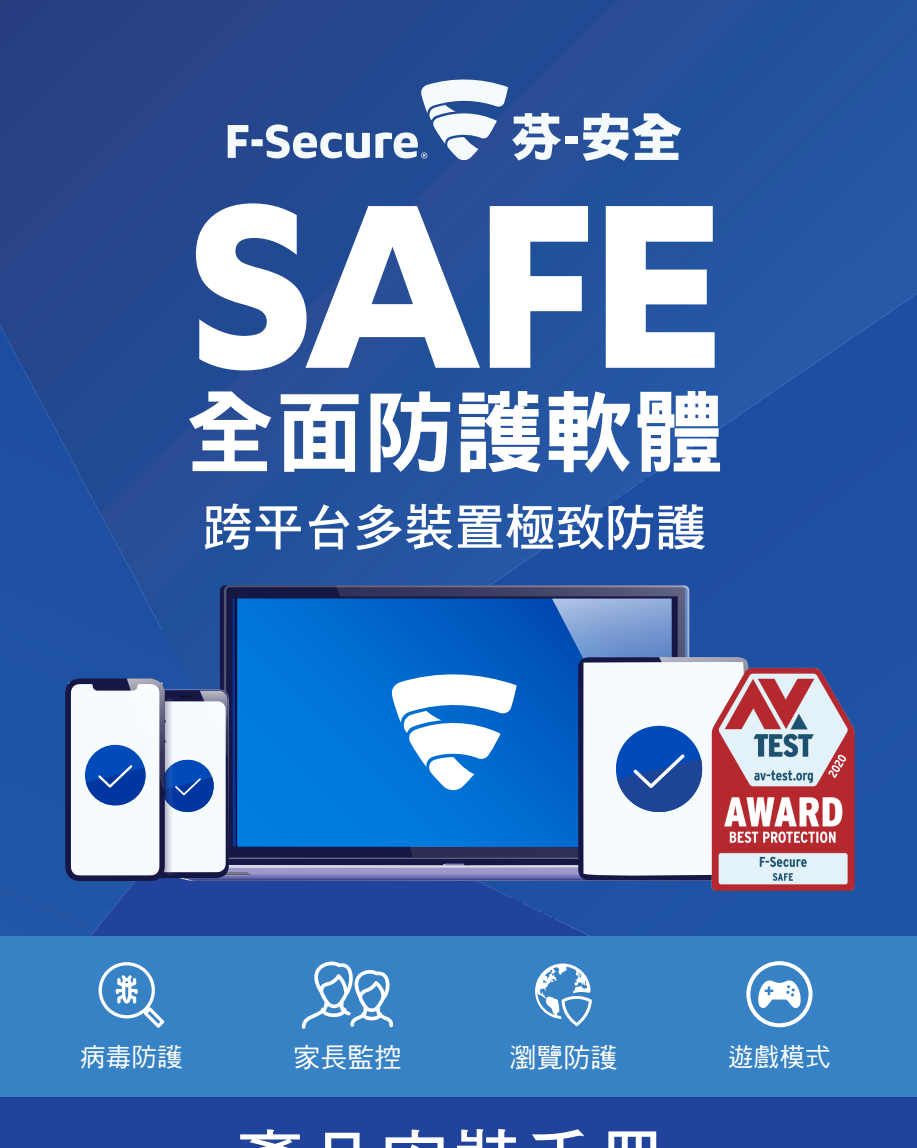

# 產品安裝手冊

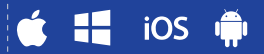

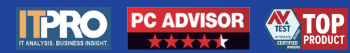

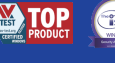

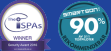

目錄

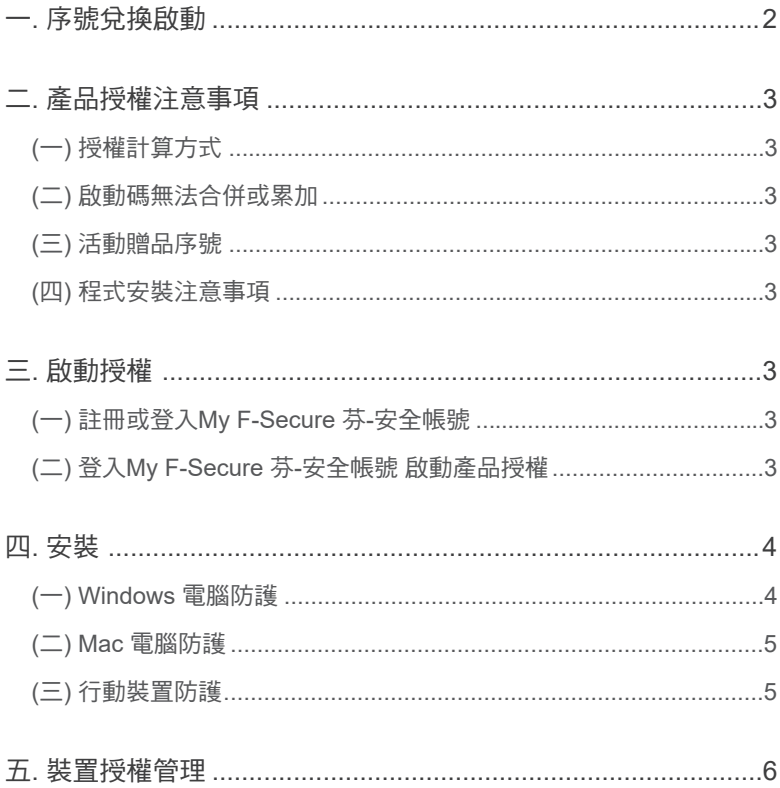

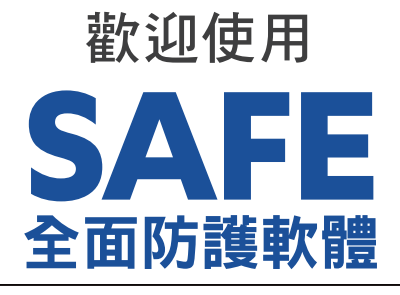

## 跨平台多裝置極致防護

感謝您選擇使用芬-安全 全面防護軟體 F-SECURE SAFE 做為您各式裝置的安 全防護。

接下來,請您依照手冊中的説明操作,即可輕鬆完成安裝和啟動程序,並保護 您的所有裝置。

#### 您專屬的產品註冊序號

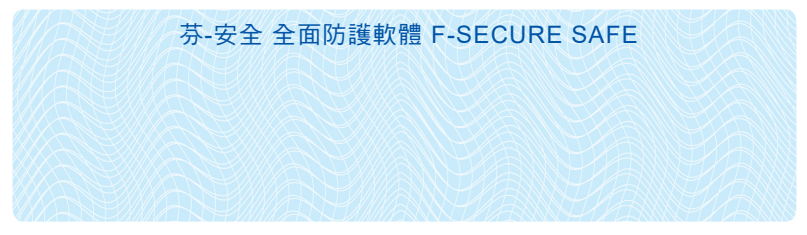

※此序號須至芬-安全台灣客服中心【兌換專區】兌換20碼啟動碼,並綁定My F-Secure芬安全帳號,請參閱手冊步驟。

## 一. 序號兌換啟動碼

至 芬-安全台灣客服中心【兌換專區】來兌換產品啟動碼。 網址: https://www.fservice.com.tw/support.html

依照網頁的説明與注意事項,並輸入兑換序號以取得20碼啟動碼。 兌換時所輸入的資訊為您今後申請查詢啟動碼的核對資料,為保障您的權益, 請輸入有效的資訊並妥善保存。

## 二. 產品授權注意事項

(一) 授權計算方式:

20碼啟動碼須綁定My F-Secure 芬-安全帳號, 該管理頁面會顯示授權數量和到 期日等資訊。

(二) 啟動碼無法合併或累加:

a.請在產品授權到期時再加入新的啟動碼,避免使用天數的損失。

b.裝置的數量無法累加,1個My F-Secure 芬-安全帳號僅能加入1組啟動碼。 (舉例說明:如您購買2份1年1台軟體要同時使用,請分別註冊2個My

F-Secure 芬-安全帳號各自管理授權)。

(三) 活動贈品序號:

活動贈送之產品序號如有註明兑換期限,請於到期前優先兑換並啟動使用,以免 損失您的權益。

(四) 程式安裝注意事項:

a.請在安裝前請確認裝置符合產品基本安裝系統需求。

b.若電腦內有其他品牌防毒軟體,請先從控制台移除後再執行程式的安裝。

c.需有網路連線的環境下才可執行安裝芬-安全軟體。

### 三. 啟動授權

(一)註冊或登入My F-Secure 芬-安全帳號: my.f-secure.com

依照網頁説明進行註冊,如已有My F-Secure 芬-安全帳號,請點【登入】(圖一)。 (二)登入My F-Secure 芬-安全帳號 啟動產品授權:

如您是首次註冊,將有30天免費試用並可安裝3台授權。

1.啟動授權請點選頁面右上方【訂購】(圖二)。

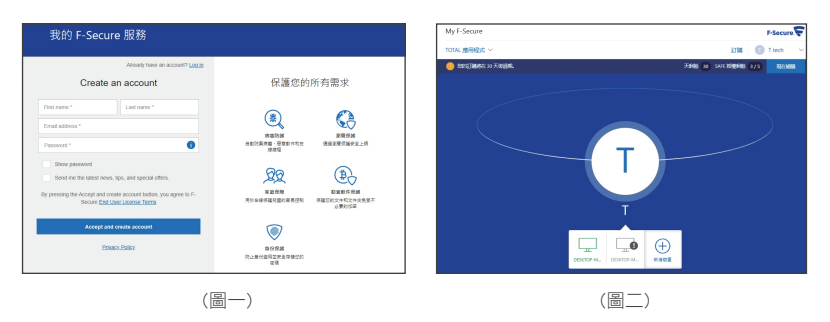

#### 2.在訂購頁面點【輸入代碼】。

3.再於【訂閱代碼】框格內輸入您兑換到的20碼啟動碼,再點【下一步】→ 【接受】,授權即正式啟動。

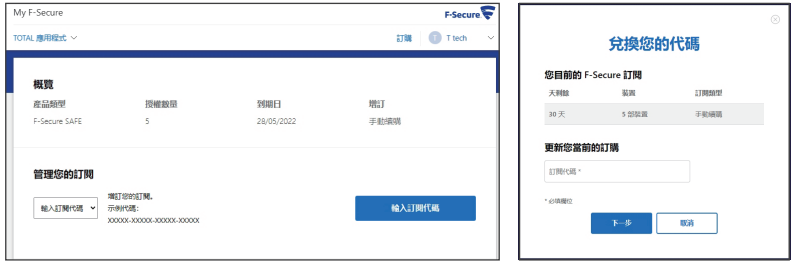

四. 安裝

點【接受並繼續】。

(一)Windows 電腦防護 1.程式下載:請至芬-安全台灣客服中心 www.fservice.com.tw 點網頁右上方【For Home 個人及家庭產 品】→【下載專區】→【全面防護軟體 Safe】→最新版本【For PC】來進行程式 的下載和安裝。 2.程式安裝,安裝頁面可以選擇語言,並

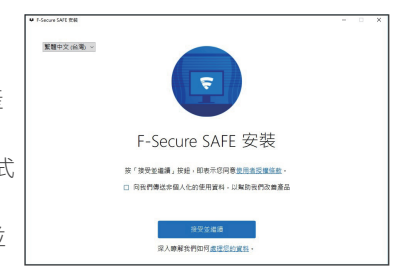

3.安裝完成後,輸入My F-Secure 芬-安全帳號,點【Log in】→【繼續】來完 成安裝,並開始保護您裝置的安全。

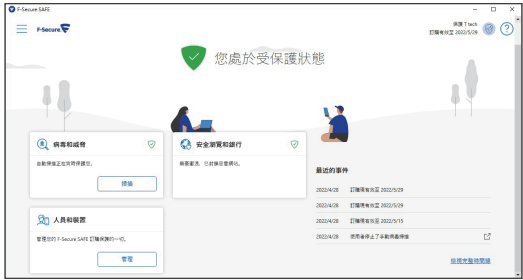

#### 安裝完成畫面

(二)Mac 電腦防護 1.程式下載: 請至 芬-安全台灣客服中  $000$ **参安装「F-Secure SAFE」** 在「Macintosh HD」上進行標準安装 心 www.fservice.com.tw 這將會佔用您電腦的177.3 MB空間。 ● 簡介 請按一下「安裝」来在磁碟「Macintosh HD」上執行此軟體的標 ● 使用分析 點網頁右上方【For Home 個人及家庭 ◎ 選取日標 • 安装题型 產品】→【下載專區】→【全面防護 安装  $-<sup>1</sup>$ 軟體 Safe】→最新版本【For MAC】 來進行程式的下載和安裝。 **F-Secure SAFE**  $F-Secure$ 更改安装位置 2.依照程式引導執行安裝。 返回 安装

3.安裝完成後,輸入My F-Secure 芬-安全帳號,點【Log in】→【繼續】來完 成安裝,並開始保護您裝置的安全。

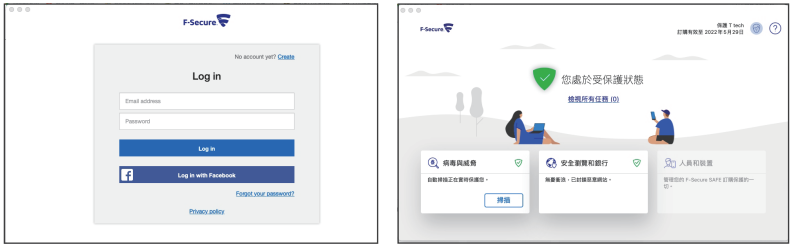

安裝完成畫面

(三)行動裝置防護

1.程式下載:

Android 請至PLAY 商店搜尋【SAFE Internet Security & Mobile Antivirus】 下載並安裝。

iOS請至App Store 搜尋【F-SECURE SAFE】下載並安裝。

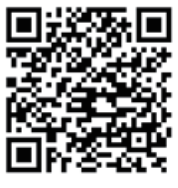

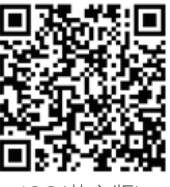

Android **iOS**(英文版)

2.行動裝置啟用步驟 (範例圖示為 Android 裝置):

安裝完成後打開APP,請點選【接受並繼續】→【登入】→輸入My F-Secure 芬-安全帳號,安裝完成開始保護您的行動裝置。

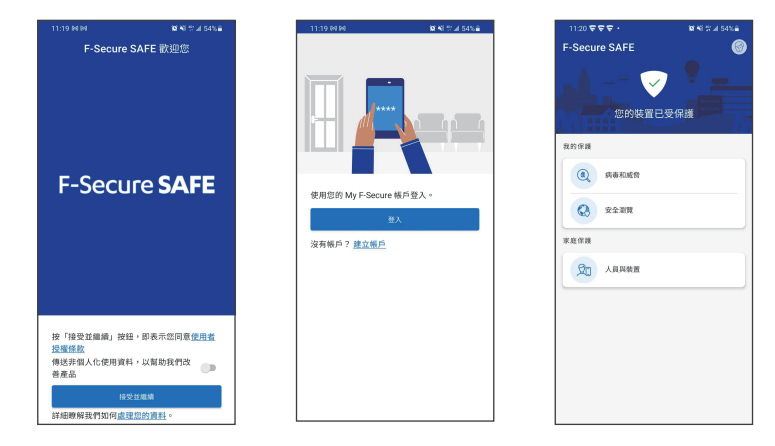

# 五. 裝置授權管理

1.My F-Secure 芬-安全帳號可用來管理您的授權資訊或是釋放授權。 2.登入My F-Secure 芬-安全帳號後,會顯示所有已安裝的裝置。 3.如您有裝置已不再使用、或是要把授權轉到新裝置,您可點選要移除的裝 置,並點【釋放授權】即可把該台授權解除,並把釋放出來的授權重新使用。

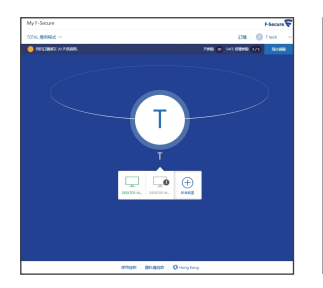

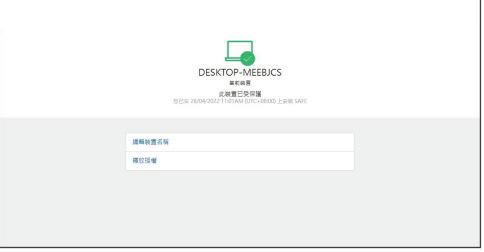

# 關於芬-安全 F-Secure

芬-安全 F-Secure 來自芬蘭,成立於1988年,總部設於芬蘭赫爾辛基市 (Helsinki), 1999年於那斯達克NASDAQ OMX 赫爾辛基證券交易所上市。 芬-安全 F-Secure 的先進技術將機器學習的力量,與世界知名安全實驗室的人 力資源集合在一起,稱之為Live Security。芬-安全 F-Secure 的安全專家已參 加了比市場上任何其他公司進行的更多的歐洲網路犯罪現場調查,其產品遍布 全球超過200家營運商及數千家經銷商,為數百萬家庭與上萬企業用戶提供資 訊安全服務。

## 來自芬蘭三十多年的安全經驗

市面上唯一7年榮獲AV-TEST最佳防護獎的資安品牌

沒有人比芬-安全 F-Secure 更了解網路安全。三十多年來, 芬-安全 F-Secure 推動了網路安全的創新,在網路安全領域中一如既往提供最佳防護, F-SECURE SAFE 在AV-TEST 個人及家庭安全保護類別取得勝利,這也是芬-安全成為市面上唯一7年榮獲AV-TEST 最佳防護獎的資安品牌,奠定芬-安全在 業界內的領先地位。

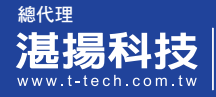

服務信箱:support@t-tech.com.tw 客服專線:02-2515-1599<br>週一至週五(不含國定假日)  $09:00~12:30;13:30~18:00$ 

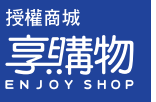

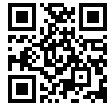